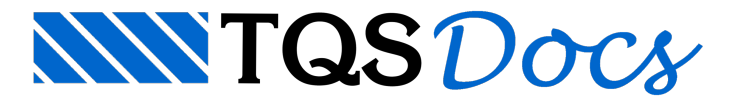

# Editores Gráficos

TQS possui um núcleo gráfico próprio com capacidade para manipular e visualizar desenhos vetoriais 2D. Baseados neste núcleo, existem programas que servem de base para as mais variadas aplicações gráficas presentes no TQS. Esses programas são denominados Editores Gráficos.

## Editor Gráfico Básico

O editor gráfico mais simples do TQS, chamado Editor Gráfico Básico, é similar aos tradicionais softwares CAD e permite a criação e edição de desenhos compostos por linhas, arcos, textos etc.

Qualquer desenho originado no TQS pode ser editado no Editor Gráfico Básico.

Paracarregar o Editor Gráfico Básico: Janela"Gerenciador", Aba"Ferramentas", Grupo "Utilidades", Botão "Editor Gráfico".

#### DWG ACAD

Os arquivos manipulados pelo Editor Gráfico Básico têm extensão DWG.Embora possuam a mesma nomenclatura, os arquivos do AutoCAD® não são compatíveis no TQS. Por isso, quando um desenho é  $\frac{1}{2}$ originado do AutoCAD® ou outro programasimilar, é necessário convertê-lo antes.

Para converter um arquivo DWG ACAD em DWG TQS: Janela "Gerenciador", Aba "Interfaces BIM", Grupo "Desenho/Plotagem", Botão "DWG ACAD para DWG TQS".

## Editores Gráficos Específicos

Além do Editor Gráfico Básico, estão presentes no TQS diversos outros editores com finalidades específicas. Há editores gráficos para o lançamento da estrutura, paravisualização de resultados, para edição de armaduras etc. Esses editores são carregados por comandos do Gerenciador e serão apresentados ao longo destemanual.

### Comandos

Embora cada um dos editores gráficos presentes no TQS possua comandos próprios, existem muitos que são comuns atodos editores, tais como: comandos parazoom, para modificação (mover, copiar, espelhar etc.), para seleção de elementos etc.

Teclado

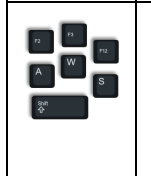

A execução dos comandos dos editores gráficos é realizada pelos botões do menu ribbon. Uma alternativa eficiente para realizar essa tarefa é por meio do teclado, seja por abreviações (similar ao AutoCAD®), por teclas de atalho ou por busca.